## **User Software :: CR-Tools :: Installation on OpenSUSE**

TOC:

- [Installation on OpenSUSE 11.2](#page-0-0)
- [Installation on OpenSUSE 10.3/11.1](#page-0-1)

## <span id="page-0-0"></span>**Installation on OpenSUSE 11.2**

After installing all required yast-packages (see below) the recent version of [CR-Tools](https://www.astron.nl/lofarwiki/doku.php?id=public:user_software:cr-tools) (#3852 as of 13.12.2009, without startools or GUI) installed without additional intervention. (Needs to be checked with a clean system! AH)

The rough steps:

- 1. Install the following packages via yast:
	- Select "Patterns" and install the following:
		- C/C++ Development
		- **Python Development**
		- Tcl/Tk Development
	- o Select "Search" and install the following packages:
		- gcc-fortran
		- **lapack**
		- python-devel
		- fftw3-devel
		- asl-devel
		- libqt4-devel
		- libqt4-devel-doc
- 2. Get the sourcecode from the subversion repository:

cd <your path> ;svn co http://usg.lofar.org/svn/code/trunk usg

3. Add the …/usg/release/bin directory to your path (e.g. with bash):

```
echo "export LOFARSOFT=<your path>/usg" >> ~/.bashrc
echo ". $LOFARSOFT/devel_common/scripts/init.sh" >> ~/.bashrc
```
4. Build the stuff:

cd <LOFARSOFT>/usg/build; ./bootstrap; make cr

## <span id="page-0-1"></span>**Installation on OpenSUSE 10.3/11.1**

In general the installation on a plain OpenSUSE 10.3 works without much trouble. (Update 28. Mar. 2008:) The recent version of the cr-tools require root, which needs to be istalled "by hand". Also the Last<br>update: update:<br>2017-03-08 public:user\_software:cr-tools:installation\_opensuse\_11.2 https://www.astron.nl/lofarwiki/doku.php?id=public:user\_software:cr-tools:installation\_opensuse\_11.2 15:27

libgfortran symlink still needs to be set. But both issues are considered minor.

The detailed steps:

- 1. If you installed it from DVD, make sure that also the "Main OSS" software repository is added in yast, as some packages are not on the DVD.
- 2. Install the following packages via yast:
	- Select "Patterns" and install the following:
		- C/C++ Development
		- **Python Development**
		- **Tcl/Tk Development**
	- $\circ$  Select "Search" and install the following packages:
		- gcc-fortran
		- lapack
		- **python-devel**
		- fftw3-devel
		- qsl-devel
		- libat4-devel
		- libqt4-devel-doc
- 3. As root: go to /usr/lib and make a symlink from libgfortran.so to libgfortran.so.2.0.0:

```
cd /usr/lib; ln -s libgfortran.so.?.0.0 libgfortran.so
```

```
(Adjust this to the exact name of the installed libgfortran.)
```
- 4. Install the [ROOT](http://root.cern.ch) package manually (e.g. to /opt/root)
	- E.g by: downloading [ftp://root.cern.ch/root/root\\_v5.22.00.source.tar.gz](ftp://root.cern.ch/root/root_v5.22.00.source.tar.gz), and then unpacking, ./configure, make, and make install
- 5. If you want to have the GUI, then you also need to install mathol manually.
	- $\circ$  I (Andreas H.) think (i.e. I might be wrong!) I managed this by:
		- 1. downloading [mathgl-1.8.tar.gz](http://sourceforge.net/project/downloading.php?groupname=mathgl&filename=mathgl-1.8.tar.gz&use_mirror=surfnet)
		- 2. ./bootstrap
		- 3. cmake .
			- (note the ".")
		- 4. ccmake .
			- and switching on enable-qt
		- 5. make
		- 6. make install
- 6. Get the sourcecode from the subversion repository:

cd <LOFARSOFT> ;svn co http://usg.lofar.org/svn/code/trunk usg

7. Add the …/usg/release/bin directory to your path (e.g. with bash):

```
echo "export LOFARSOFT=<your path>" >> ~/.bashrc
echo ". $LOFARSOFT/devel_common/scripts/init.sh" >> ~/.bashrc
```
8. Build the stuff:

cd <LOFARSOFT>/usg/build; ./bootstrap; make cr

(Note: You get several warnings: warning: deprecated conversion from string constant to 'char\*' Just ignore them…)

- 9. If you want the GUI, then you need to switch it on manually:
	- 1. cd <LOFARSOFT>/usg/build/cr; make edit\_cache
	- 2. switch on CR\_WITH\_GUI, configure (press "c"), generate (press "g")
	- 3. make install

And pray that it works…

← [User Software](https://www.astron.nl/lofarwiki/doku.php?id=public:user_software:user_software) • [CR-Tools](https://www.astron.nl/lofarwiki/doku.php?id=public:user_software:cr-tools)

From:

<https://www.astron.nl/lofarwiki/>- **LOFAR** *Wiki* Permanent link: **[https://www.astron.nl/lofarwiki/doku.php?id=public:user\\_software:cr-tools:installation\\_opensuse\\_11.2](https://www.astron.nl/lofarwiki/doku.php?id=public:user_software:cr-tools:installation_opensuse_11.2)** Last update: **2017-03-08 15:27**

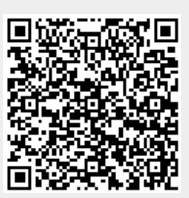